## **Titelsuche über den ULB-Katalog**

(zusammengestellt von Nele Neddermann)

Der Katalog ist zu finden unter:<http://katalogix.uni-muenster.de/Katalog/start.do> .

Bei der Sucheingabe können verschiedene Optionen ("Titelwörter", "Verfasser", "ISBN-Nr.", etc.) ausgewählt werden. Dabei können ein bis drei dieser Optionen verwendet werden.

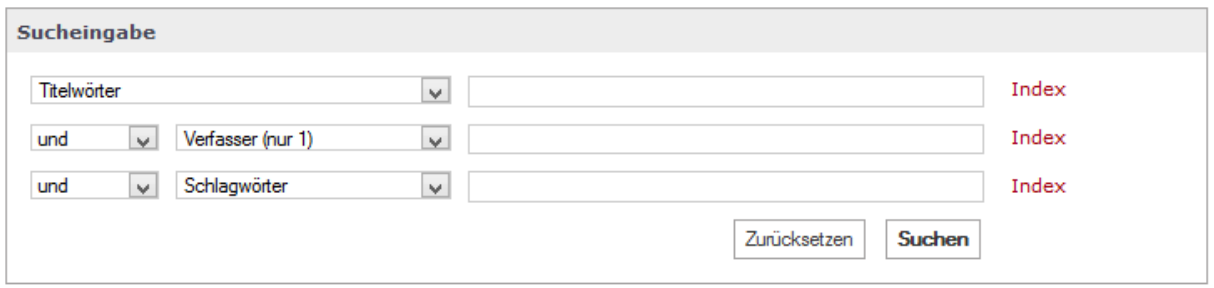

Zusätzlich kann die Option "Suche eingrenzen" genutzt werden. Hier kann eine bestimmte Zweigstelle (z. B. "Angewandte Physik") oder den Medien- oder Dokumenttyp auswählen. Ebenfalls kann das Erscheinungsjahr des gesuchten Objektes beschränkt werden.

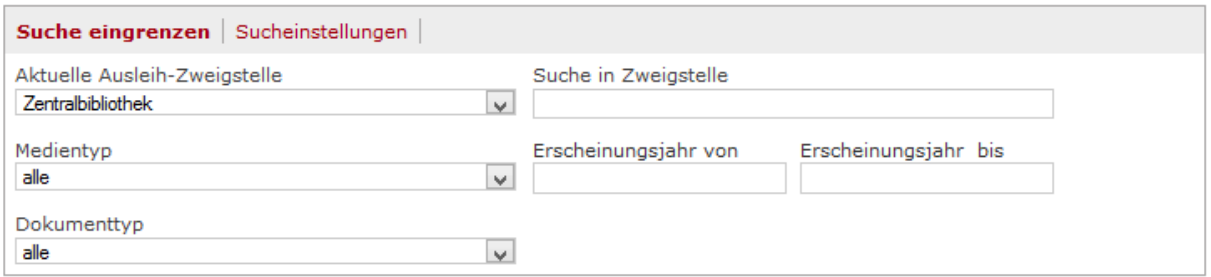

Unter "Sucheinstellungen" gibt es außerdem die Möglichkeit, die angezeigten Ergebnisse zu sortieren, zu begrenzen oder in eine Merkliste einzutragen.

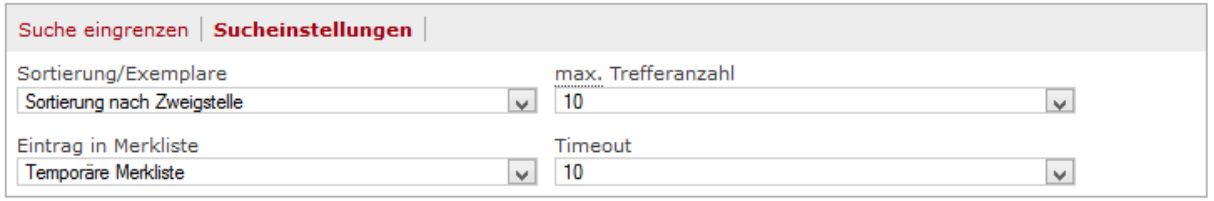